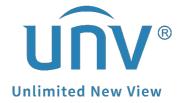

## How to Connect an External Audio Pickup to a Uniview Camera?

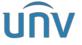

| Title:   | How to Connect an External Audio Pickup to a Uniview Camera? | Version: | V1.1      |
|----------|--------------------------------------------------------------|----------|-----------|
| Product: | IPC                                                          | Date     | 9/26/2023 |

## How to Connect an External Audio Pickup to a Uniview Camera?

## **Description**

**Note:** This method is applicable to most scenarios. If the method cannot solve your problem, it is recommended to consult our Tech Support Team.

https://global.uniview.com/Support/Service Hotline/

## **Operating Steps**

**Step 1** Log into the camera's web interface.

**Step 2** Turn on the audio function on the bottom left of the live view page.

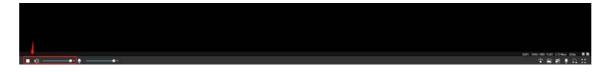

**Note:** It is recommended to turn up the audio volume to the max for test later.

**Step 3** Turn on the **Audio Input** (it is Off by default) under **Setup>Video & Audio>Audio** 

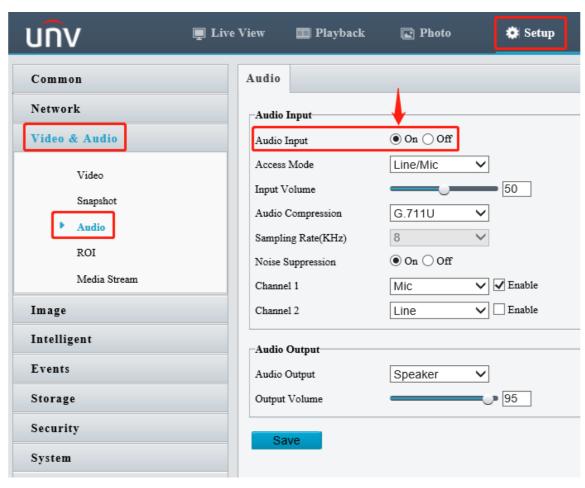

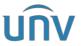

| Title:   | How to Connect an External Audio Pickup to a Uniview Camera? | Version: | V1.1      |
|----------|--------------------------------------------------------------|----------|-----------|
| Product: | IPC                                                          | Date     | 9/26/2023 |

**Step 4** Connect the external audio pickup to the camera according to the following diagram. The audio should then work automatically.

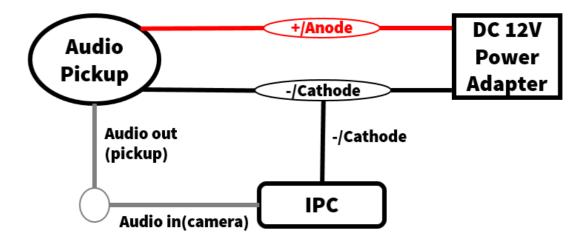